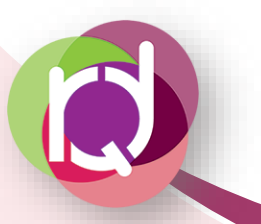

# **PARCEL (Déclarations foncières)**

## **QU'EST-CE QUE C'EST ?**

PARCEL est un service en ligne accessible via le site des douanes : [www.douane.gouv.fr](http://www.douane.gouv.fr/)

Il permet aux exploitants de saisir en ligne les déclarations d'arrachages ou de plantations et de les transmettre aux services des douanes instantanément. Depuis 2022, le service en ligne PARCEL permet également de déclarer en ligne les travaux de surgreffage.

Depuis le 18 décembre 2019, le service en ligne PARCEL permet également aux preneurs de parcelles de saisir en ligne leurs demandes d'entrées de parcelles afin de mettre à jour leur Casier Viticole Informatisé (CVI).

Depuis 2020, cette téléprocédure est obligatoire pour déclarer ces travaux. Il n'est plus possible de transmettre ces demandes par papier.

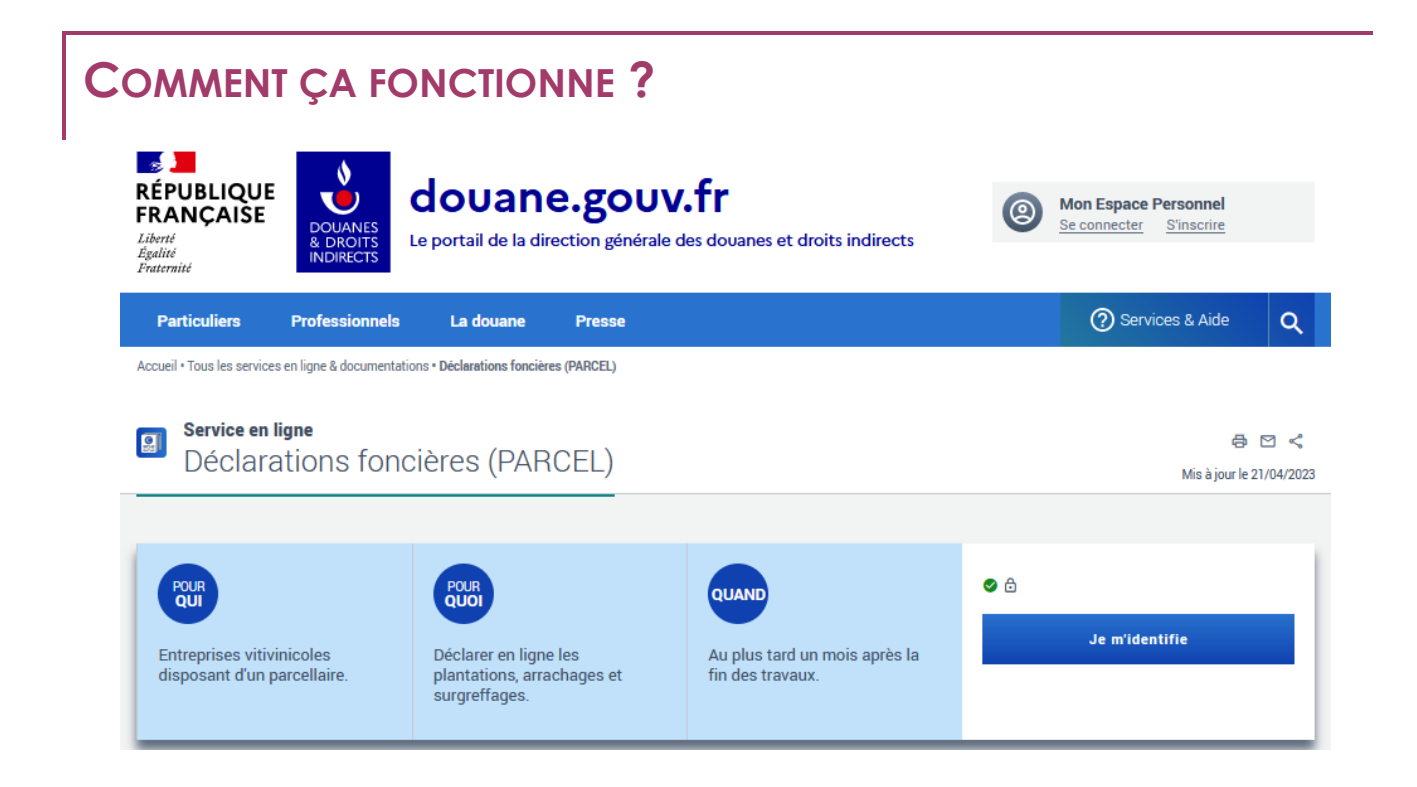

Cette page contient tous les manuels relatifs :

- ❖ Aux plantations
- ❖ Aux arrachages
- ❖ Les entrées de parcelles
- ❖ Les surgreffages

Pour aider les exploitants dans l'utilisation de PARCEL, les Douanes ont réalisé une vidéo disponible sur Youtube : [Lien vers la vidéo Youtube.](https://www.youtube.com/watch?v=TxHIQMC5fZE)

Lorsque l'exploitant se connecte à PARCEL, s'affiche à l'écran son exploitation ou, le cas échéant, la liste de ses exploitations, caractérisées par leur numéro de CVI et leur nom. L'étendue de ses habilitations est aussi affichée : écriture et consultation ou consultation seule, c'est-à-dire la faculté de déposer des déclarations ou seulement de les consulter.

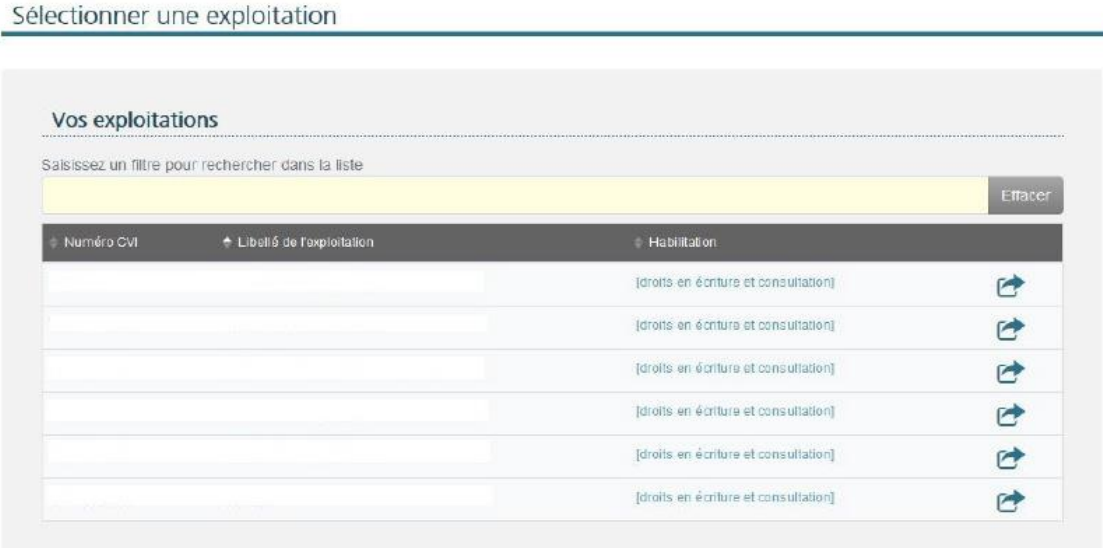

VOUS VOULEZ...

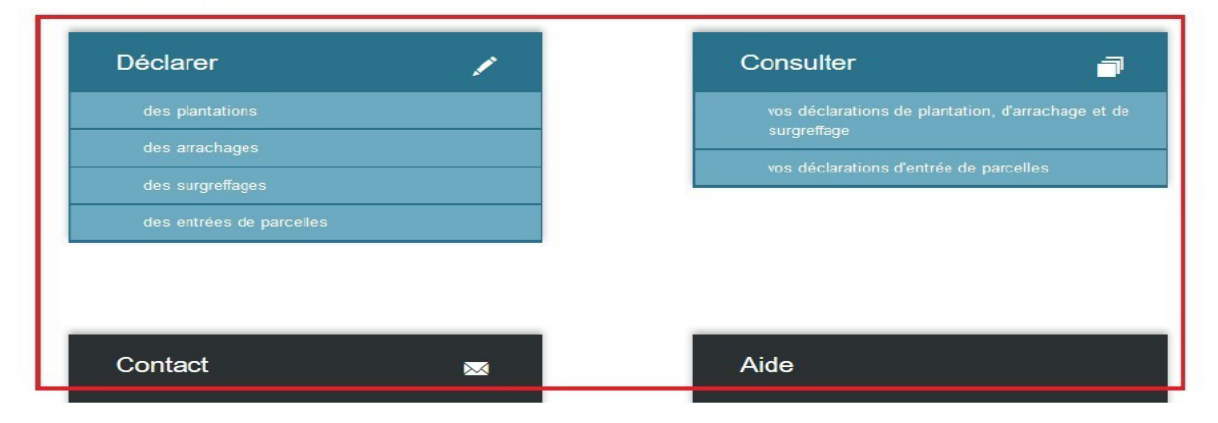

#### **Déclaration d'arrachage**

Pour déclarer un arrachage, l'exploitant doit :

- ❖ Indiquer la date de fin des travaux
- ❖ Sélectionner la parcelle cadastrale concernée (si plusieurs cépages sur la même parcelle, sélectionner le bon cépage)
- ❖ Indiquer la surface arrachée

#### **Déclaration de plantation**

Pour déclarer une plantation, l'exploitant doit :

- ❖ Indiquer la date de fin des travaux
- ❖ Sélectionner l'autorisation
- ❖ Indiquer les caractéristiques de la parcelle (EIR-EIP, segment, appellation, cépage, surface)
- ❖ Joindre le bon de livraison, le document de fin de livraison ou la facture

#### Les plus de la dématérialisation

- ❖ Suppression des intentions d'arrachages et de plantations. L'exploitant déclare ses travaux à postériori (sous 1 mois maximum après la fin des travaux)
- ❖ Réception d'un accusé de réception par mail de la déclaration qui vient d'être faite
- ❖ Mise à jour immédiate du CVI
- ❖ Annulation possible d'une déclaration sous 30 jours après son dépôt

### **COMMENT FAIRE SI JE N'AI PAS ENCORE DE COMPTE ?**

Si l'exploitant n'a pas de compte, il doit s'inscrire via le site ([Lien vers la page d'inscription](https://www.douane.gouv.fr/mon-compte/creer)). Il devra :

- ❖ Indiquer un identifiant
- ❖ Indiquer un mot de passe
- ❖ Indiquer une adresse mail

Dès validation, il recevra un mail avec un lien d'activation. A partir de ce moment-là, il peut accéder à son compte mais aucune téléprocédure n'est active. Il devra alors :

- ❖ Cliquer sur une télé procédure
- ❖ Télécharger le formulaire PDF
- ❖ Le compléter
- ❖ Le renvoyer à son service VITICULTURE pour que les accès aux différentes téléprocédures soient activés (Il est conseillé de cocher « bouquet intégral »)

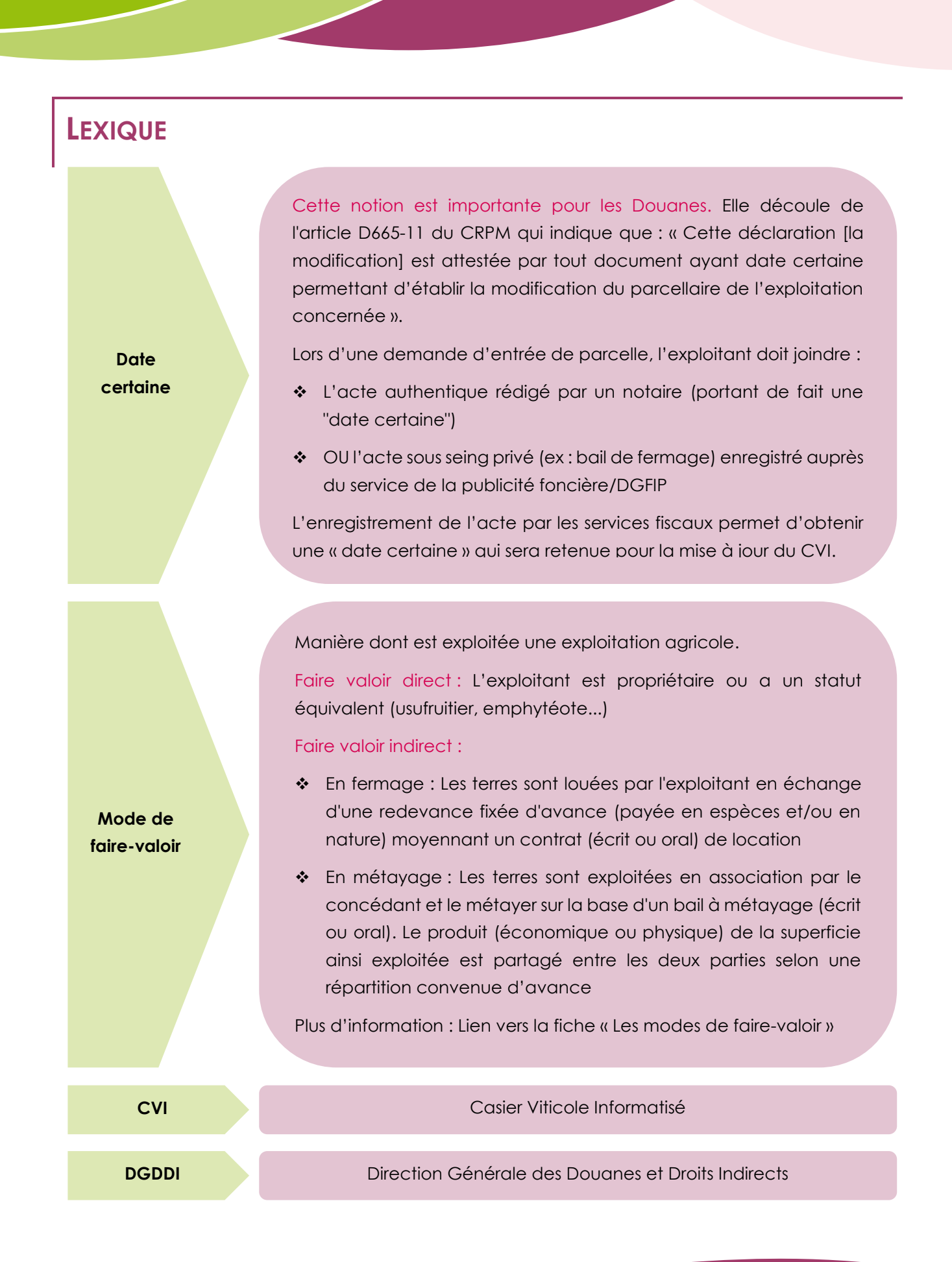